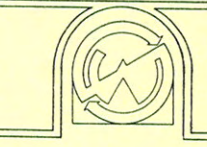

## west side electronics

P.O. BOX 636, CHATSWORTH, CALIFORNIA 91311 (213) 884-4794

# **SUPERCLOCK II™ OPERATING MANUAL**

Revised 3/82.

Copyright 1981, 1982 West Side Electronics, Inc.

SUPERCLOCK 11, SUPER-DOS, and TIME-CLOCK II are trademarks of West Side Electronics, Inc. Apple, Apple II, and Applesoft are trademarks of Apple Computer, Inc.<br>Apple Clock is a trademark of Mountain Computer, Inc. CP/M is a trademark of Digital Research, Inc.

All programs Copyright 1980,81,82 West Side Electronics, Inc.

 $\star$  $\bullet$ **NOTE**  $\star$  $\star$ × Before going any further, please make<br>copies of any disks that came with your<br>SUPERCLOCK II. Then store the originals  $\star$ ×  $\star$  $\star$ ÷ in a safe place. ÷  $\star$ ų. 

#### **INTRODUCTION**

The SUPERCLOCK II represents an exciting addition to your Apple computer. Besides its usual function of supplying the date and time, the SUPERCLOCK II can also add new dimensions to the Apple cime, the surfacture is can also add new dimensions to the Apple<br>by generating precise interrupts for foreground/background<br>programming. Automatic date stamping of files in both BASIC and<br>programming. Automatic date stampi optional software.

The following items should have been included in this package:

- SUPERCLOCK 11 board 1
- SUPERCLOCK SYSTEM diskette (SPC-D102) 1
- Operating Manual  $\mathbf{1}$

ine SUPERCLOCK SYSTEM diskette contains utility and demonstration<br>programs for using the clock in DOS 3.2, 3.3, Pascal, and CP/M.<br>The front side is formatted as 16 sector and contains both Pascal<br>and DOS 3.3 programs; the The SUPERCLOCK SYSTEM diskette contains utility and demonstration appropriate side(s) of this diskette onto one or more blank disks and then prepare the copies as follows.

### PREPARING A 3.2.1 SUPERCLOCK II SYSTEM MASTER

DOS 3.2.1 users should make a copy of the back side of the<br>SUPERCLOCK SYSTEM diskette. Then transfer the prosram UPDATE<br>3.2.1 supplied by Apple onto this copy.

#### PREPARING A 3.3 SUPERCLOCK 11 SYSTEM MASTER

1. Make a copy of your DOS 3.3 System Master supplied by Apple and then boot it. 2. Insert the SUPERCLOCK II disk (SPC-D102) and type <u>LOAD INSTALL</u> (if you do not have Integer basic, type<br><u>LOAD INSTALL.FP</u> ). 3. Remove the SUPERCLOCK disk and replace it

with the copy of the DOS 3.3 Master. Type SAVE INSTALL and after it is finished type RUN (if you set a DISK FULL error, just<br>UNLOCK and DELETE a large file such as PHONE LIST), 4. The<br>INSTALL program is self-prompting and uses Apple's Master Create utility. See below for a complete-description of the options available. After entering the required information (type HELLO for the greeting program's name), SUPER-DOS will be installed on Four System Master. 5. When completed, hit ESC and then RETURN<br>to re-boot the System Master, now with SUPER-DOS. 6. You can now<br>place SUPER-DOS on any of your existing 3.3 DOS diskettes by<br>BRUMning Master Create on this di may wish to update is a copy of the SUPERCLOCK SYSTEM diskette since it has no DOS. The greeting program on this disk also called HELLO.

#### INSTALL OPTIONS

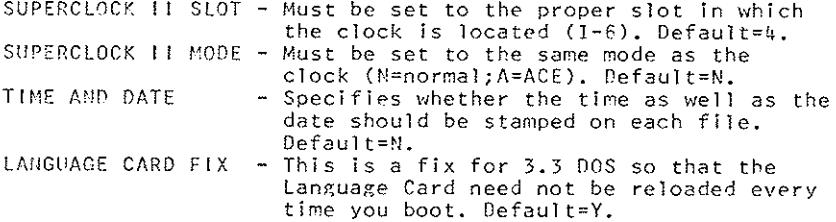

#### PASCAL UTILITY DISK

Make another copy of the SUPECLOCK SYSTEM diskette and label it WSE: (you can use any copy program, either from Pascal or DOS). This WSE: Pascal Utility Disk will contain the following files that allow you to use the SUPERCLOCK 11 in the Apple Pascal Operating environment:

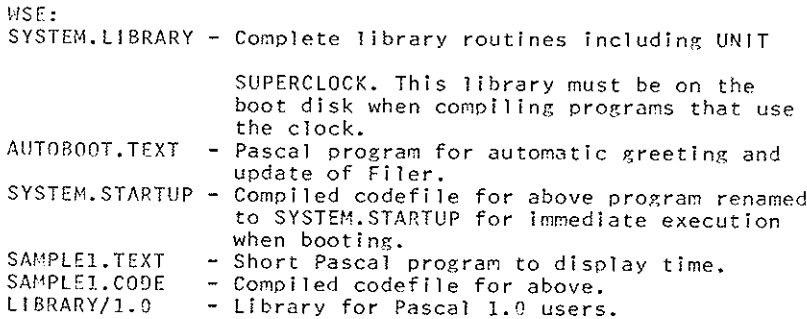

We that you transfer WSE: SYSTEM.LIBRARY suggest and SYSTEM. STARTUP onto a copy of APPLE1: and use this disk for booting. Apple Pascal 1.0 users should transfer WSE:LIBRARY/1.0 to APPLE1:SYSTEM.LIBRARY and then re-compile AUTOBOOT.TEXT into SYSTEM.STARTUP.

#### **INSTALLATION**

Before installing the SUPERCLOCK II into your computer, examine the board to become familiar with the function of the dioswitches.

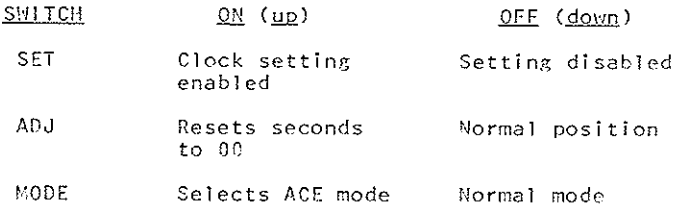

The last switch is unused and the normal position for all switches is down or OFF.

After turning off the computer, remove the cover by gently pulling up at the back. The SUPERCLOCK 11 can now be placed in any slot except 0; slot 4 is recommended. Do not replace the cover until the clock has been set.

#### SETTING THE CLOCK

To set the clock, the switch marked "SET" must be moved to the ON position. Now run the clock setting program supplied. Follow the directions in the program to set the clock to the correct local time. Note that all data to and from the clock is expressed<br>numerically. In particular, the day of week is represented by a number from 0-6 as shown below:

> $0 -$ Sunday  $1 -$  Monday  $2 - Tuesday$  $3 -$ Wednesdav  $u - Thursday$  $5 -$  Friday  $6 -$ Saturday

After setting the clock, return the "SET" switch to the OFF position to prevent accidental changes to the clock.

#### READING THE CLOCK

The SUPERCLOCK II contains firmware that makes reading the clock from BASIC extremely easy. In short, whenever the SUPERCLOCK's slot is selected for input (i.e. IN#n in BASIC, n CTRL-K from the monitor, etc.), it will return a string of characters containing the date and time in this format (assuming NORMAL mode):

W MM/DD/YY HH; MM; SS  $\frac{1}{\text{day of week}}$   $\frac{1}{\text{day of week}}$ 

Semicolons are used in the time display because Applesoft cannot bandle colons on Input. Note that when reading the clock, the computer will echo the input (i.e. print it on the screen) just as if it were being entered from the keyboard. If you want to read the clock without having it echo to the screen, use the From the cross without interest of the SUPERCLOCK where it is<br>"dumped." Don't forget to reset normal keyboard Input and screen<br>output with  $IN^2$ 0 and  $PR^2$ 0 after reading the clock. Of course,<br>when using DOS, these comman placed in a PRINT statement.

When inputting the clock data into a string, both  $IN^{\#}n$  and  $PR^{\#}n$ should be used. Then read the clock with a statement in the form:

> INPUT " ", T\$ (Integer BASIC) INPUT "":T\$ (Applesoft)

Note that a space is first printed to the clock board. This will ensure compatibility between Integer BASIC and Applesoft and also between other clock boards. Various components of the time can then be extracted using the appropriate string functions (see Integer BASIC and Applesoft manuals).

NORMAL MODE

#### INTEGER

#### **APPLESOFT**

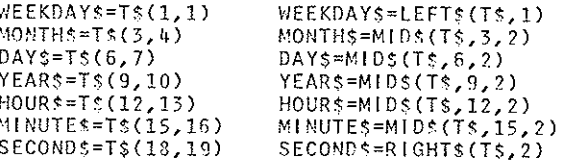

Study the sample programs supplied for further clarification on how to use the SUPERCLOCK 11.

### APPLE CLOCK EMULATION (ACE) MODE

To take advantage of the many programs written for the Apple<br>Clock from Mountain Hardware, the SUPERCLOCK 11 has incorporated<br>an Apple Clock Emulation mode. This mode is selected by moving the switch marked "MODE" to the ON position. The major<br>difference between modes is in the format of the data presentation from the clock. The Apple Clock uses the following  $farnat:$ 

> MAYDD HH; MM; SS. mmm  $7 N$ ( daté time<sup>r</sup> milliseconds )

In the ACE mode, the SUPERCLOCK 11 uses this format:

$$
\begin{array}{c}\n\text{MM/DD HH;MM; SS. WYY} \\
\left\{\n\begin{array}{c}\n1 \\
\text{date} \\
\text{time}\n\end{array}\n\right.\n\quad\n\begin{array}{c}\n\text{Myear} \\
\text{year} \\
\text{day of week}\n\end{array}\n\end{array}
$$

Thus the only difference between the two clocks is that the day of week and year digits appear instead of milliseconds. In this mode, the various components of the string can be extracted as<br>shown below.

ACE MODE

#### INTEGER

#### APPLESOFT

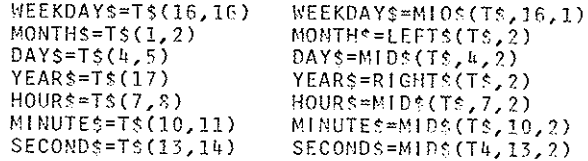

It is also possible to convert the string representation of the data from one mode to another. For example, the following line<br>will allow an Applesoft program written for the Apple Clock to be used with a SUPERCLOCK II in either mode:

IF MIDS(T\$,8,1)="/" THEN TS=MID\$(T\$,3,5)+MID\$(T\$,11,9)+".000"

This line should be added just after the portion of the program that reads the clock. If the program also has an Apple Clock slot-finding routine, it may not work when the SUPERCLOCK 11 is in the NORMAL mode. Therefore, you should replace it with the SUPERCLOCK 11 slot-finder.

#### SUPERCLCOCK 11 SLOT FINDER

The subroutine at the end of the clock setting programs can be used to automatically determine in which slot your SUPERCLOCK II is located. To allow compatibility with the Apple Clock and to promote consistency in programs that use the SUPERCLOCK II, the following bytes in the PROM firmware should be used by slot finding routines:

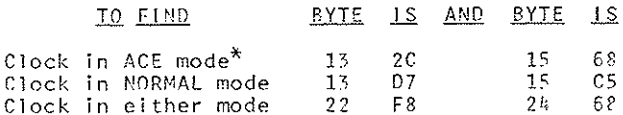

<sup>\*</sup>or Apple Clock

#### ACCURACY AND 30 SECOND ADJUSTMENT

Your SUPERCLOCK 11 was adjusted at the factory to provide accuracy within a couple of minutes per year. If the clock is consistently gaining or losing time, you may wish to adjust the<br>trimmer "C5" at the upper right corner of the board. Using a small screwdriver, turn the trimmer VERY SLIGHTLY clockwise to speed up the clock, counter-clockwise to slow it down.

Additionally, the SUPERCLOCK II can be synchronized to the correct time by using the switch marked "ADJ." Moving this switch to the ON position will momentarily reset the seconds to 00,<br>adding one minute if the seconds were greater than 30, Return this switch to the OFF position after adjusting the clock.

#### ON-BOARD BATTERY

The SUPERCLOCK II contains a NiCd rechargeable battery to maintain timekeeping when the computer is off. This battery is automatically charged whenever the computer is on and under normal use will not require attention. If you remove the SUPERCLOCK from the computer or leave it off for more than three months at a time, then the battery may require a full recharging. This can be accomplished by leaving the computer turned on for  $24 - 36$  hours.

#### READING THE CLOCK FROM MACHINE LANGUAGE

This section is for those wishing to incorporate the SUPERCLOCK II into their machinge language programs. The simplest way to do this is by accessing the PROM firmware on the clock. For example, the program below will read the data from the clock into a string of RAM locations:

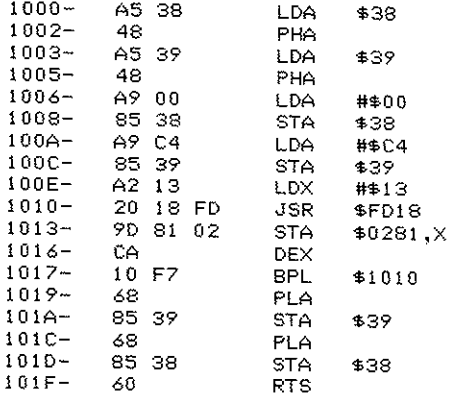

Note that this routine assumes the clock to be in the ACE mode.<br>In fact, the location of the RAM buffer was chosen to match the format used by the Apple Clock. Thus you may find this routine helpful in interfacing the SUPERCLOCK il to machine language programs written for the other clocks. When your program must handle the clock in either mode, it is usually best to write a complete driver routine, independent of the firmware. An example of this can be found in the VISIO.8 file on the SUPERCLOCK SYSTEM disk (it loads at \$4000; clock entry to read time is \$4006 and interrupt control is done through \$4003).

#### I I'!TERRUPTS

Refer to the data sheet of the 6820/6821 for complete details on interrupt handling. The following interrrupt frequencies are available:

cA1 - 1024 Hz (approx. 1 per mS)<br>CA2 - 1 Hz (I per second)<br>CB1 - 1/60 Hz (1 per minute)<br>CB2 - 1/3600 Hz (1 per hour) c^2 c81 c92 - I/3600 Hz 1 Hz (I per second)  $1/60$  Hz

PIA addresses can be determined as fol lorvs:

PORT A - \$C080 + \$n0<br>CRA - \$C081 + \$n0 (n=SUPERCLOCK slot)<br>PORT B - \$C083 + \$n0<br>CRB - \$C083 + \$n0

A simple example of interrupt handling may be found in our millisecond timing routine, MSRTN. The source code for this program is on the next page. Refer to it as you read the following description of the important sections.

Lines 270-599 comprise a slot-finding routine. Then lines  $609-630$  set up the Apple's IRQ interrupt vector at location \$3FE-3FF. The address of your interrupt handling routine should be placed here, low byte first. Next Direction Registers, 2) enable the plA to pass the appropriate interrupt signals, 3) enable the actual signals from the clock, and then, 4) clear the PIA interrupt flag(s). This last function is accomplished by performing a "dummy" read of the port associated with the given interrupt signal. Finally, the CLI instruction is executed and interrupts are enabled.

When an interrupt occurs, the CPU will begin executing your<br>interrupt routine as pointed to by \$3FE-3FF. This routine should<br>always restore the accumulator from location \$45 and perform<br>another "dummy" read to clear the i

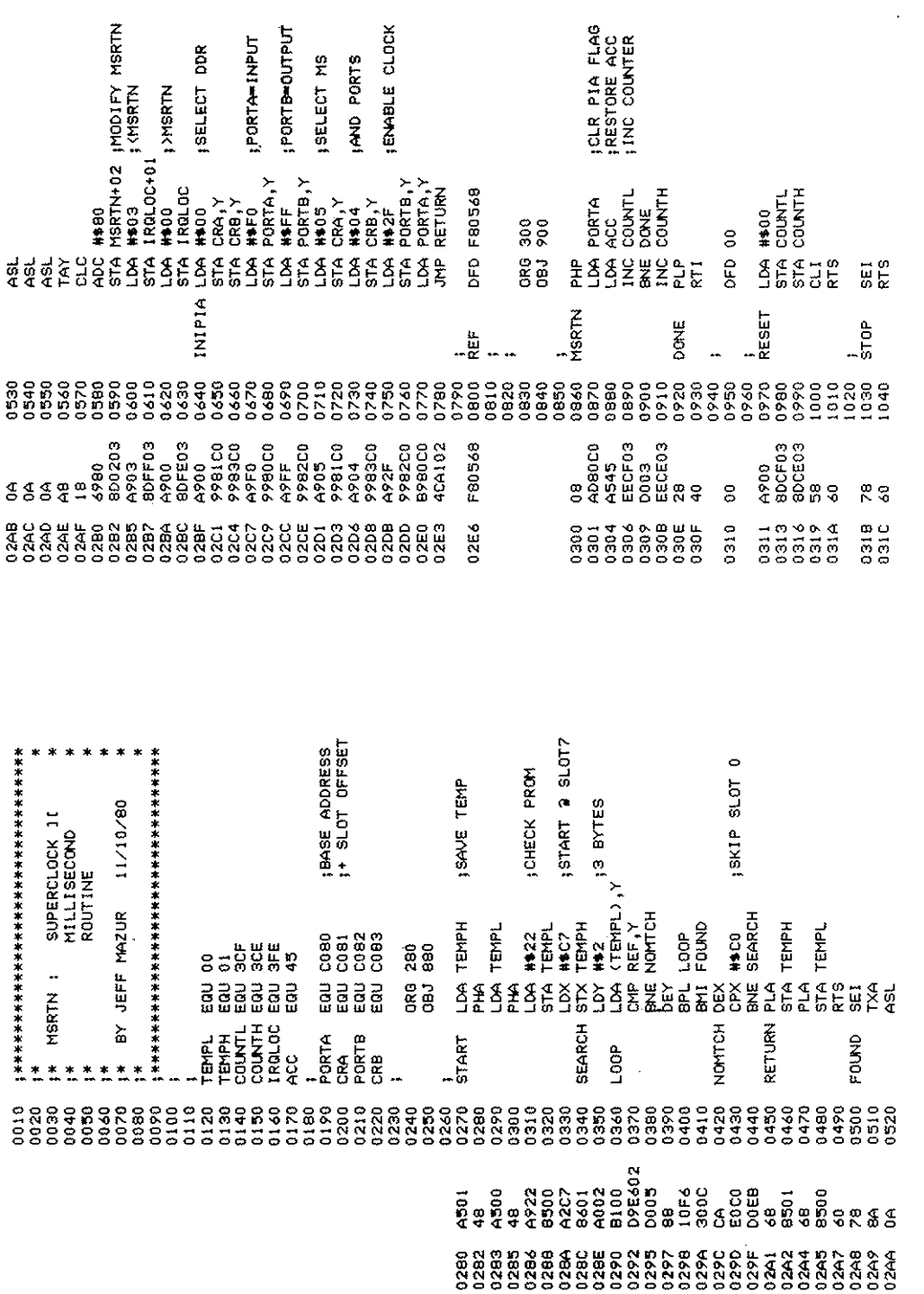

 $\label{eq:2.1} \frac{1}{\sqrt{2\pi}}\int_{0}^{\infty}\frac{dx}{\sqrt{2\pi}}\,dx\leq \frac{1}{2\sqrt{2\pi}}\int_{0}^{\infty}\frac{dx}{\sqrt{2\pi}}\,dx.$ 

#### SUPERCLOCK 11 AND PASCAL

Using the SUPERCLOCK 11 with Apple Pascal is greatly simplified by having the clock routines in the system library. The file MSE: SYSTEM. LIBRARY contains all of the normal routines plus the addition of UNIT SUPERCLOCK. You can give your programs access to the clock by simply adding the following statement just after the PROGRAM heading:

#### USES SUPERCLOCK:

This line effectively adds 3 external procedures which are described below. The following global variables are also declared:

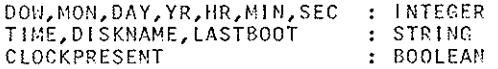

#### PROCEDURE READCLOCK;

This procedure will read the SUPERCLOCK II and assign to each variable data corresponding to the current date and time.

> $DOW - Day of week (0..6)$  $MON - Month (1.12)$  $DAY - Day of month (1.31)$  $YR - Year(0..99)$  $HR - Hour(0...23)$  $MIR - Minutes (0..59)$  $SEC - Seconds (0., 59)$

This data will also be formatted into a string by a call to the procedure TIMESTRING (see below).

#### PROCEDURE TIMESTRING:

This procedure takes the data stored in the variables MON.. SEC and creates a string in the format

#### MM/DD/YY HH: MM: SS

This string is then assigned to the variable TIME, Note that the day of week information is not used. This procedure can also be used to convert any integer data into a string; just set up the variables MON..SEC as desired before calling TIMESTRING.

#### PROCEDURE UPDATE (vol):

procedure expects to be passed one parameter of type This **This** INTEGER. If the value of this parameter is a volume number for a disk drive  $(i.e.4, 5, 9, 10, 11, 12)$ , then the corresponding disk will be updated, if possible, with the current date and time. The volume name of the disk will also be read and assigned to the variable DISKNAME. Similarly, the date and time of last boot (or whenever the disk was last UPDATEd) is stored in the string LASTBOOT. Finally, the Filer is updated to reflect the current date for saving files.

Note that the seconds digits are not stored on the disk and that when UPDATE reads a time of last boot, it will show the seconds equal to 00. Also note that whenever the Filer writes to the disk, the time of last boot stored on the disk will be set to  $00:00:00.$ 

#### SUPERCLOCK II AND CP/M

The SUPERCLOCK II may be used under the CP/M operating system with the appropriate software. From MBASIC or GBASIC, this is most easily done by POKEing in a short interface routine. Two examples of this are provided in the files CPMDEM01 and 2. These are normal Apple text files which can be converted to the CP/M system by use of the APDOS utilty (see the CP/M documentation).

#### DESCRIPTION OF FILES ON THE SUPERCLOCK II DISK (SPC-D102)

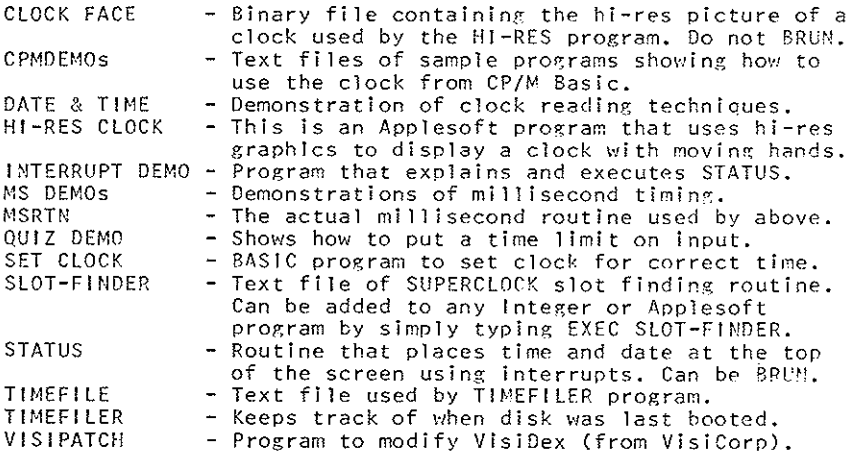

NOTE: All RAM addresses given in this section are for a 48K (or Language System) Apple II or Apple II Plus. For 32K machines, subtract \$4000 (16384 decimal); 16K machines subtract \$8000  $(32768 \text{ decimal}).$ 

#### **INTRODUCTION**

SUPER-DOS, in conjunction with the SUPERCLOCK II, adds an<br>exciting new dimension to Apple's Disk-Operating-System (DOS<br>3.2.1. or 3.3) - automatic time/date stamping of files as they are stored on the disk. This feature is similar to that found on most large computer systems and the Apple Pascal-Operating System. Because we have incorporated this feature directly into the normal Apple DOS, there are no special instructions necessary for using SUPER-DOS. In fact, you probably will not be aware that you're using SUPER-DOS until you type CATALOG.

#### USING SUPER-DOS

If you haven't already done so, boot your SUPERCLOCK 11 System<br>Master (see page 1 for how this disk is made). Now practice<br>saving and loading files under SUPER-DOS. Note how the current date (and time) is automatically stored in the catalog and that<br>when accessing files, you do not need to type in the date as part of the filename. The only new restriction is that filenames are now limited to 21 characters (slightly less when time is also added) as opposed to the normal 30 - not much of a sacrifice.

After you are acquainted with the operation of SUPER-DOS, you can then use the MASTER CREATE (3.3) or UPDATE 3.2.1 program from Apple to transfer this new DOS to your existing diskettes. Note that only the DOS is changed; any programs on the disk will not be harmed. However, as with any software product, it is always a good idea to make a back-up copy of a disk before updating it.

#### COMPATIBILITY WITH REGULAR DOS

After updating a regular DOS diskette, all programs on that disk<br>will remain intact and there will be no problem using them with SUPER-DOS. Of course, there won't be a date associated with the exising files (created before the use-of-SUPER-DOS), but new files stored on the disk will automatically be dated. If a SAVE, BSAVE, RENAME, or OPEN command is performed on any exising file (whether it previously had a date or not), the current date will be stored in the catalog by SUPER-DOS. The INIT command will also cause the booting (or "HELLO") program to be saved with the date that the disk was initialized.

It is important to note that all files saved under SUPER-DOS are<br>directly downward-compatible with regular DOS. If you ever happen<br>to be running without SUPER-DOS and wish to access a dated file,<br>you can either use the nor

P0KE -1qq65,21

For time and date

POKE -19965, 15 P0KE -19955,18 (llormal ) (ACE)

This will make regular DOS ignore the date in all subsequent commands (i.e. until another regular DOS diskette is booted). This POKE is worth remembering if you don't plan on-updating all of your diskettes.

You may also wish to know that if SUPER-DOS does not find a<br>SUPERCLOCK 11 in the expected slot and mode, it will continue to function except that whenever it tries to store a date, it will<br>just put in blanks. This could remove existing dates from files<br>unless the updating feature is disabled (see next section). If<br>you ever must remove the clock regul ar DOS d I skette.

#### FURTHER OPERATING HINTS

When transferring files between diskettes, it is best to use a<br>copy program with a wildcard specification feature (such as copy program with a ruin with a reduced specification of the files and will assure that the original date of each file is left intact. LOADing and then SAVEing would of course transfer the file with the current date instea Intact. LOADing and then SAVEIng would of course transfer the file with the current date instead.

When using text files, any time the file is OPENed it will be updated. If you wish to defeat this feature (eg. when READing a text file), use the following commands:

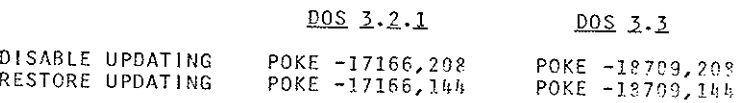

lf you wish to disable dating of new files, type:

## <u>pos</u> 3.2.1

<u>nos 3</u>.

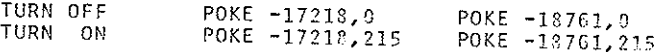

 $-13$ 

### OPTIONAL TIME-CLOCK 11 INSTRUCTIONS

NOTE: This disk is on 3.2 SUPER-DOS. The programs herein may be MUFFINed to 3.3 (preferably SUPER-DOS).

FIRST TIME USE. When you first boot the TIME-CLOCK 11 diskette. you will be presented with a blank menu of jobs. At this point use the A)dd command (just press the 'A' key) to add one or more<br>jobs. For each job you will be asked for a job number (0-999),<br>client name (0-13 characters), and the name of the program used for running this job. For example, if you used your Apple PIE word processing program to write contracts for ABC, Inc., you might enter:

JOB NUMBER: 100 CLIENT NAME: ABC, INC. PROGRAM NAME: APPLE PIE

If the program you wish to run is on a protected disk or is otherwise incapable of being executed by a RUN or BRUN, you can type PR#6 (or other appropriate slot) for the program name. This will have the effect of booting the application program diskette.

RUNNING A PROGRAM. From the TIME-CLOCK II program, typing 'R'<br>for Run followed by a job number, will automatically log on the desired job and, if the required program is on the same diskette, It will begin executing. Otherwise you will be prompted to place the appropriate application disk in the drive and hit RETURN. When you are finished with this job, you must replace the TIME-<br>CLOCK II disk back in the drive (if it was removed) and RUN LOGOFF or just boot the disk. Application programs written in BASIC can usually be modified to automatically run LOGOFF when they are finished. Look through the program listing for where the program normally ends (usually with an END statement). Replace this with the following statement:

PRINT "dRUN LOGOFF" (d=CTRL-D)

LOGOFF. This program calculates how much time you've spent on each session and records this information to the disk. You will have the option to change the STOP, and thus the ELAPSED, times<br>if they are incorrect (eg. you took a 5 minute break while on the phone).

TIMER. This is a general purpose elapsed timer program that can be used with the TIME-CLOCK II program to record time spent on activities other than the computer. For example, a lawyer wishing to keep track of office visits could define a job number with the client's name, and then enter TIMER for the program name.

**JLIST** 

```
1^{\Omega}REM ** SUPERCLOCK II DATE & TIME **
20
   HOME
30 GOSUB 30000
40 PRINT " YOUR SUPERCLOCK IS IN SLOT "; SLOT
50 PA = -16256 + SL0T * 16
60 PB = PA + 2
65 CA = PA + 1:CB = PB + 1
                                                                      \frac{1}{2}70
   INVERSE : VTAB 23: PRINT "
                                       PRESS ANY KEY TO STOP
    : NORMAL
ROVTAB 21: PRINT
90 PRINT " IN#": SLOT: REM CTRL-D IN QUOTES FOR DOS
100 PRINT " PR#"; SLOT
110
    INPUT A$
    PRINT " PR#0"
120
    PRINT " IN#O"
130
    IF MID$ (4$,8,1) = "1" THEN 160
140
150 A$ = MID$ (A$,16,1) + " " + LEFT$ (A$,5) + "/" + RIGHT$ (A$.2) +
     MID$ (A$, 6, 9): REM CONVERT FROM ACE MODE IF NECESSARY
160
    RESTORE : VTAB 6
    REM ** DAY OF WEEK ROUTINE **
200
    FOR I = 1 TO 7
210
220 READ DUMMY$
230
    IF I = VAL ( LEFT$ (A5,1) ) + 1 THEN DW$ = DUMMY$
240 NEXT I
250
    DATA SUNDAY, MONDAY, TUESDAY
    DATA WEDNESDAY, THURSDAY, FRIDAY, SATURDAY
260
270
    REM
300
    REM
          ** MONTH ROUTINE **
    FOR I = 1 TO VAL ( MID$ (A*, 3, 2) )
310
320 READ MO$
330 NEXT I
340 DATA JANUARY, FEBRUARY, MARCH
350 DATA APRIL, MAY, JUNE
360 DATA JULY, AUGUST, SEPTEMBER
370
    DATA OCTOBER, NOVEMBER, DECEMBER
380 REM
400 REM
          ** AM/PM ROUTINE **
410 P$ = ""
415 TA = PEEK (CA): TB = PEEK (CB): POKE CA, 4: POKE CB, 4
420 POKE PB.53
430 PM = PEEK (PA)
440 POKE PB, 47
445 POKE CA, TA: POKE CB, TB: PM = PM - INT (PM / 16) * 16
450 IF PM > 7 THEN 480
460 P$ = " AM"
470 IF PM > 3 THEN P$ = " PM"
480
    REM
500
    PRINT: PRINT SPC(20 - LEN (DW$) / 2); DW$; "
510 D$ = MO$ + " " + MID$ (A$, 6, 2) + ", 19" + MID$ (A$, 9, 2)
    PRINT : PRINT SPC(20 - LEN (D$) / 2); D$; "
520
530 TIME$ = MID$ (A$,12,2) + ":" + MID$ (A$,15,2) + ":" + MID$ (A$,18
     ,2) + P$
540
    PRINT : PRINT SPC(.20 - LEN (TIME$) / 2); TIME$
550
    IF PEEK ( - 16384) < 128 THEN 80
560
    P0KE = 16368,0570 END
30000 REM SUPERCLOCK II FINDER
30010 I = PEEK ( - 12289): REM KILL ALL ROMS
30020 SLOT = 0: I = 1
30030 IF PEEK ( - 16350 + I * 256) = 248 AND PEEK ( - 16348 + I * 256
    = 104 THEN 30060
30040 I = I + 1: IF I < B THEN 30030
30050 PRINT "I CANNOT FIND A SUPERCLOCK II": GOTO 30070
30060 SLOT = T
30070 I = PEEK ( - 12289): RETURN
```
#### **MC6820**

#### **INTERNAL CONTROLS**

There are six tocations within the PIA accessible to the MPU data bus: two Peripheral Registers, two Data Direction Registers, and two Control Registers, Sclection of these locations is controlled by the RSO and RS1 inputs together with bit 2 in the Control Register, as shown in Table 1.

#### TABLE 1 - INTERNAL ADDRESSING

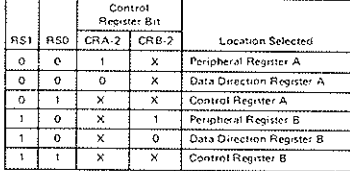

 $X \in \mathsf{Don}$ 't Care

#### **INITIALIZATION**

A low reset time has the effect of zeroing all PIA registers. This will set PA0-PA7, PB0-PB7, CA2 and CB2 as inputs, and all interrupts disabled. The PIA must be configured during the restart program which follows the reset. Details of possible configurations of the Data Direction and Control Register are as follows.

#### DATA DIRECTION REGISTERS (DDRA and DDRB)

The two Data Direction Registers allow the MPU to control the direction of data through each corresponding peripheral data line. A Data Direction Register bit set at "0" configures the corresponding peripheral data line as<br>an input, a "1" results in an output.

#### CONTROL REGISTERS (CRA and CRB)

The two Control Registers (CRA and CRB) allow the MPU to control the operation of the four peripheral control lines CA1, CA2, CB1 and CB2. In addition they allow the MPU to enable the interrupt lines and monitor the status of the interrupt flags. Bits 0 through 5 of the two registers may be written or read by the MPU when the proper chip select and register select signals are applied. Bits 6 and 7 of the two registers are read only. and are modified by external interrupts occurring on control lines CA1, CA2, CB1 or CB2. The format of the control words is shown in Table 2.

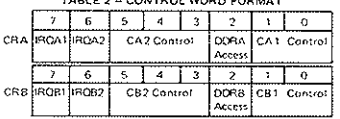

 $TAD: E, \Delta$  CONTOOL HIGH COOLLET

Data Direction Access Control Bit (CRA-2 and CRB-2) -Bit 2 in each Control register (CRA and CRB) allows selection of either a Peripheral Interface Register or the Data Direction Register when the proper register select signals are applied to RS0 and RS1.

Interrupt Flags (CRA 6, CRA 7, CRB 6, and CRB 7) The four interrupt flag bits are set by active transitions of signals on the four Interrupt and Peripheral Control lines when those lines are programmed to be inputs. These bits cannot be set directly from the MPU Data Bus and are reset indirectly by a Read Peripheral Data Operation on the appropriate section.

#### TABLE 3 - CONTROL OF INTERRUPT INPUTS CA1 AND CB1

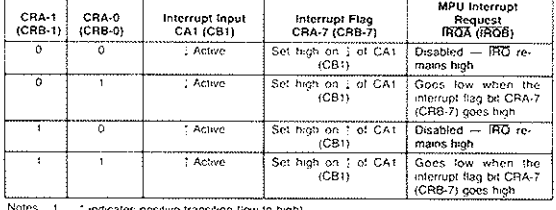

: Eindicates positive transition (low to high)

 $\mathcal{P}$ : indicates negative transition (bigh to low)

The Interrupt flag bit CRA-7 is cleared by an MPU Read of the A Data Register.<br>and CRB-7 is cleared by an MPU Read of the B Data Register  $\mathbf{3}$ 

If CRA-0 (CRB-0) is low when an interrupt occurs (Interrupt disabled) and is later brought high, IROA (IROB) occurs after CRA-0 (CRB-0) is written to a "one"

#### **MOTOROLA** Semiconductor Products Inc.

#### MC6820

Control of CA1 and CB1 Interrupt Input Lines (CRA-0, CRB-0, CRA-1, and CRB-1) - The two lowest order bits of the control registers are used to control the interrupt input lines CA1 and CB1. Bits CRA-0 and CRB-0 are used to enable the MPU interrupt signals IROA and IROB, respectively. Bits CRA-1 and CRB-1 determine the active transition of the interrupt input signals CA1 and CB1 (Table 3).

TABLE 4 - CONTROL OF CAZ AND CBZ AS INTERRUPT INPUTS<br>CRAS (CRBS) is low

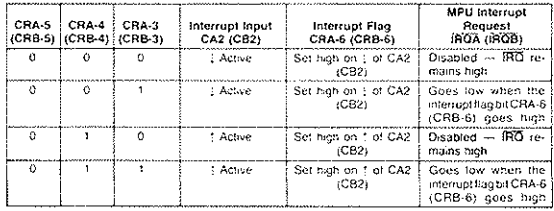

Notes 1 - 1 indicates positive transition (low to high)

 $2 - 1$  indicates negative transition (high to fow)

3 The Interrupt liag bit CRA-6 is cleared by an MPU Read of the A Data Register and CRB-6 is cleared by an MPU Read of the B Data Register

4. If CRA-3 (CRB-3) is low when an interrupt occurs (Interrupt disabled) and is later brought high, IROA (IROB) occurs after CRA-3 (CRB-3) is written to a "one"

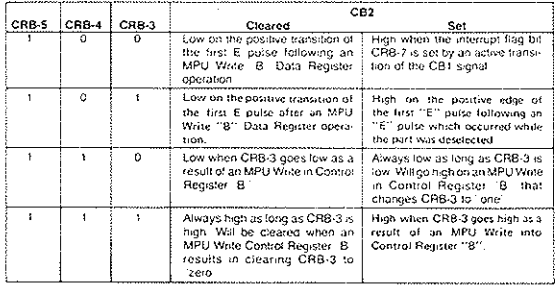

## TABLE 5 - CONTROL OF CB2 AS AN OUTPUT<br>CRB-5 is high

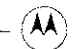

**MOTOROLA** Semiconductor Products Inc.

×

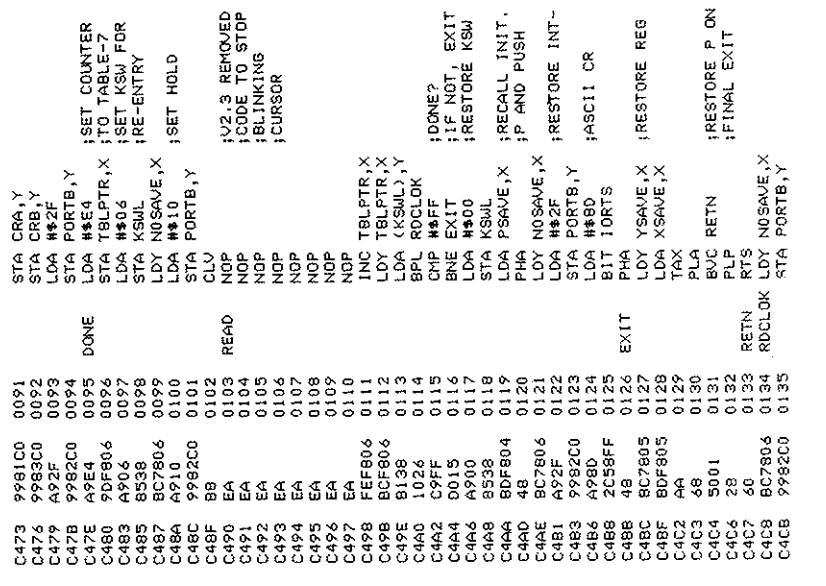

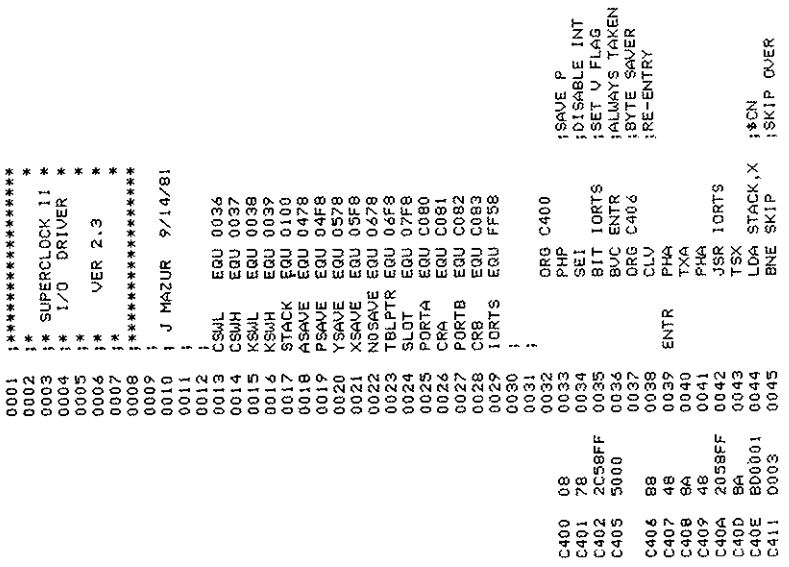

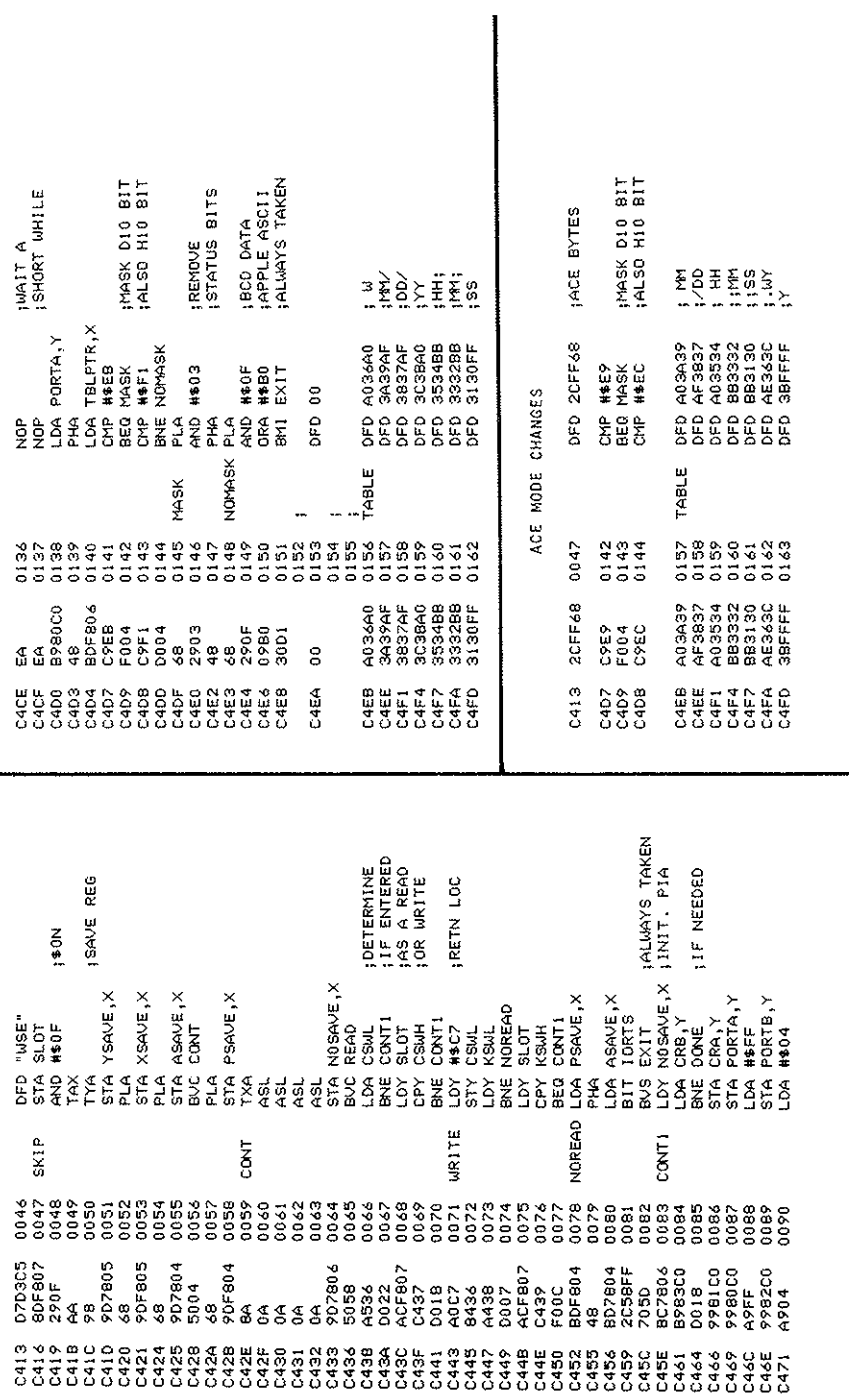

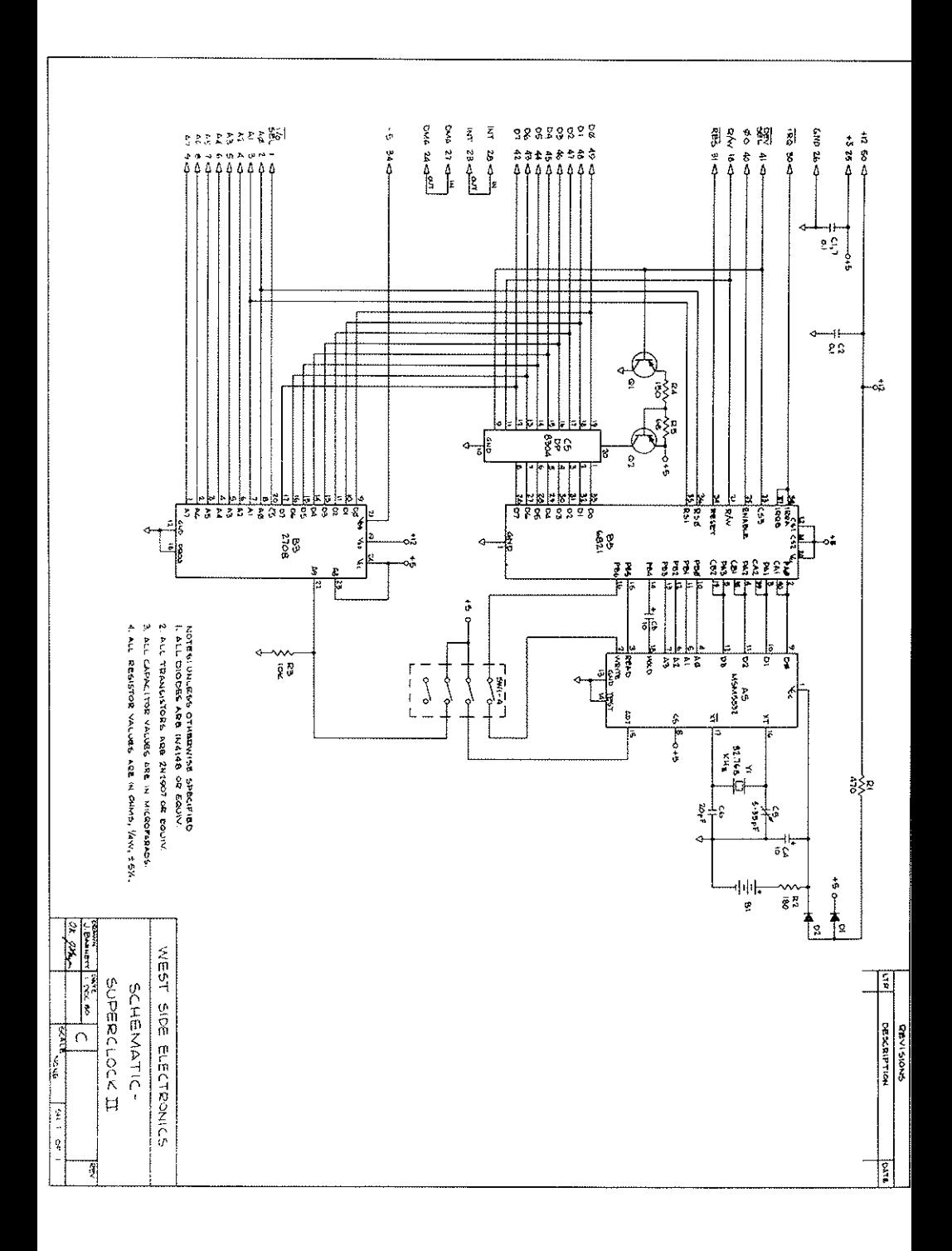

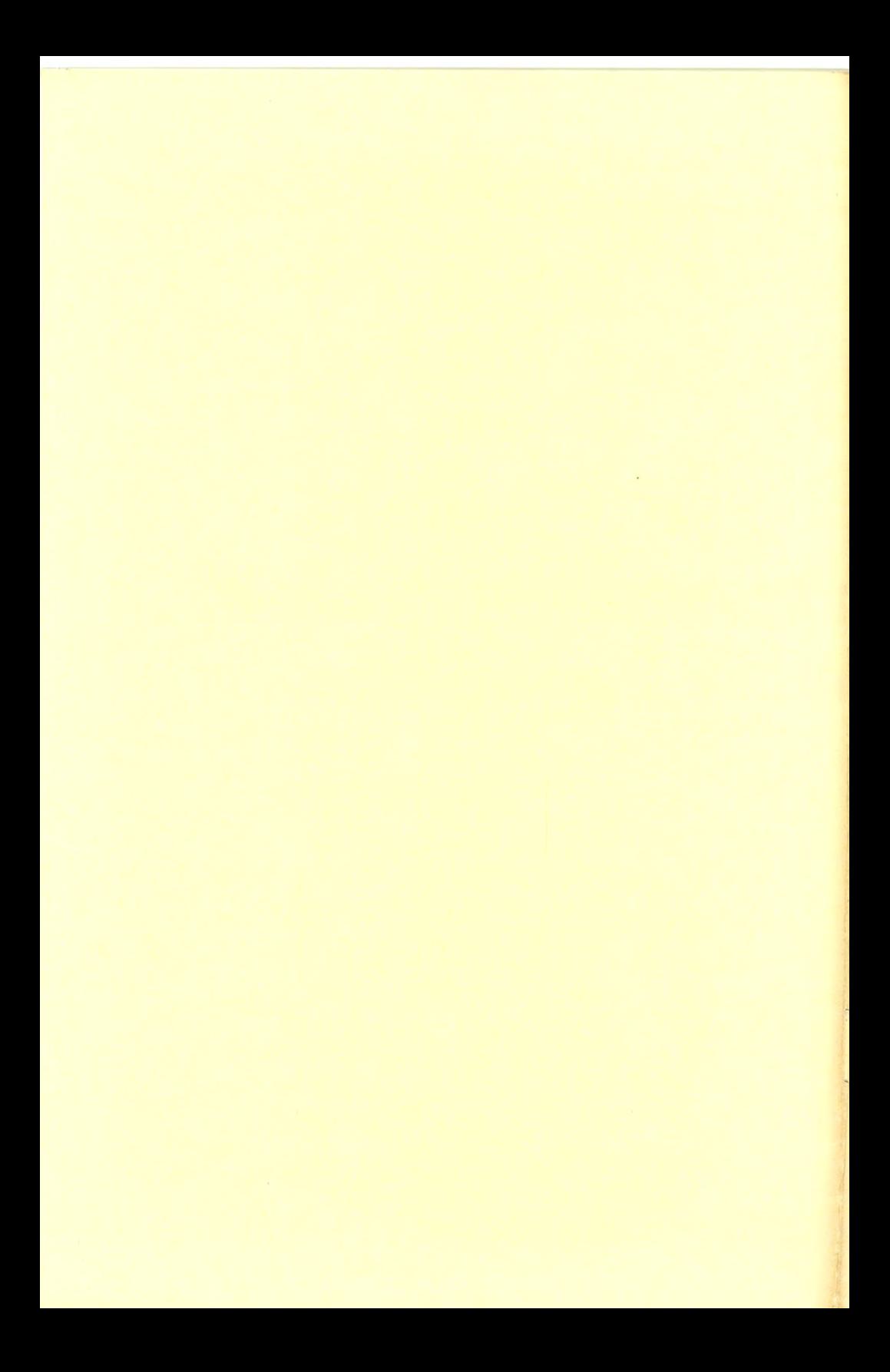